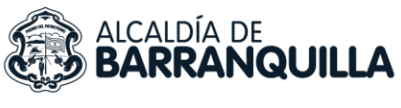

NIT. 890.102.018-1

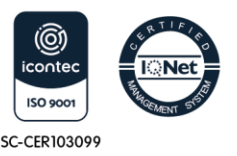

# PASOS PARA SOLICITAR EN LÍNEA EL PERMISO ESPECIAL MAQUINARIA INDUSTRIAL AUTOPROPULSADA (MONTACARGAS)

- Ingresa a la página web de la Secretaria de Tránsito y Seguridad Vial de 61 Barranquilla **por medio** del enlace <https://www.barranquilla.gov.co/transito> y da clic sobre el enlace **"Atención Al Ciudadano"**, ubicado en la parte superior derechade la página web.
	- Selecciona el botón **"PQRSD"** y haz clic en él.
- Ingresa a **"Radica Tu Petición"** en la opción **"Ventanilla Única Virtual".** <u>ี่ २</u>
- Diligencia completamente y de manera correcta el formulario web que aparece  $\boldsymbol{\varOmega}$ en la página, con los datos de la solicitud. Debes tener en cuenta las siguientes especificaciones, al momento de registrar la información:

## **PASO 1- Datos del solicitante**

• Diligencia todos los campos. **Importante:** verificar que el correo electrónico registrado sea el correcto.

## **PASO 2- Datos de la solicitud**

• En el campo **"Asunto"** ingresa el texto **"PERMISO ESPECIAL MAQUINARIA INDUSTRIAL AUTOPROPULSADA MONTACARGAS)".**

- En el campo **"Medio de Respuesta"** selecciona la opción**" Email".**
- En el campo **"Tipo"** selecciona la opción **"Trámites y Servicios".**

## SECRETARÍA DE TRÁNSITO Y SEGURIDAD VIAL

Sede Administrativa: Cra 54 No. 74-127. Sede Americano: Cra 38 No. 74 - 109. Sede Los Ánaéles: Cra 43 No. 35 - 38, local 65. Sede Localidad Metropolitana: Cll 49 No. 8B sur - 15 Sede Prado: Cra 59 No. 76 - 59. Sede Plaza del Parque: Cll 99 No. 53 - 40, local 1.

鑫 BARRANQUILLA.GOV.CO · atencionalciudadano@barranquilla.gov.co

**↑** Secretaría Distrital de Tránsito y Seguridad vial ● @TransitoBaq ● Transitobaq

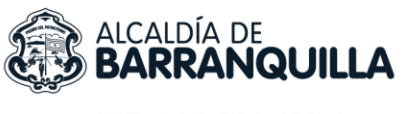

NIT. 890.102.018-1

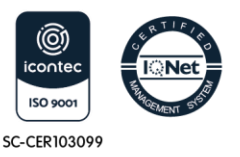

**PASO 3- Documentos a presentar**

• En el campo **"Seleccione uno o más archivos"**, adjunta los documentos que debes aportar como requisitos del trámite,en formato PDF.

Para conocer los documentos que debes aportar y las condiciones que debes **5** cumplir para realizar el trámite, sigue los siguientes pasos:

• Ingresa a nuestra página web **<https://www.barranquilla.gov.co/transito>**

- Selecciona botón **"Trámites y Tarifas".**
- Selecciona **"Manual de Trámites y Servicios".**

• Elije el trámite **"PERMISO ESPECIAL MAQUINARIA INDUSTRIAL AUTOPROPULSADA (MONTACARGAS)".**

• Selecciona el enlace **GOV.CO o SUIT**, para consultarlo que necesitas para realizar tu trámite:

- Reunir documentos y cumplir condiciones.
- Radicar documentos.

### SECRETARÍA DE TRÁNSITO Y SEGURIDAD VIAL

Sede Administrativa: Cra 54 No. 74-127. Sede Americano: Cra 38 No. 74 - 109. Sede Los Ánaéles: Cra 43 No. 35 - 38, local 65. Sede Localidad Metropolitana: Cll 49 No. 8B sur - 15 Sede Prado: Cra 59 No. 76 - 59. Sede Plaza del Parque: Cll 99 No. 53 - 40, local 1.

鑫 BARRANQUILLA.GOV.CO · atencionalciudadano@barranquilla.gov.co

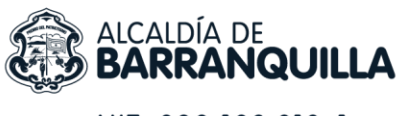

NIT. 890.102.018-1

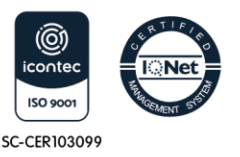

Para obtener el permiso, realiza los siguientes pasos:

• Ingresa a la página web de la Secretaria de Tránsito y Seguridad Vial de Barranquilla por medio del enlace **[https://www.barranquilla.gov.co/transito](http://www.barranquilla.gov.co/transito)** y da clic sobre el enlace **"Atención Al Ciudadano"**, ubicado en la partesuperior derecha de la página web.

• Selecciona el botón **"PQRSD"** y haz clic en él.

• Busca la opción **"Cómo realizar seguimiento a tu PQRSD"**e ingresa a **"Realiza seguimiento a tu PQRSD"** y efectúa los siguientes pasos:

- Ingresa el **código de registro de tu solicitud.** *Ejemplo: EXT-QUILLA-23-000001.*
- **Ingresa la contraseña** para consulta web, señaladaen el correo electrónico que le llegó luego de radicar la solicitud vía web.
- Selecciona de la columna **"Documentos/anexos"** la opción **DESCARGAR**. Se abrirá una ventana en la cualvisualizarás el permiso para ser impreso.

**En el caso que la solicitud no cumpla con los requisitosdel trámite, se le notificará la no viabilidad, al correoelectrónico suministrado en el formulario web.**

## SECRETARÍA DE TRÁNSITO Y SEGURIDAD VIAL

Sede Administrativa: Cra 54 No. 74-127. Sede Americano: Cra 38 No. 74 - 109. Sede Los Ánaéles: Cra 43 No. 35 - 38, local 65. Sede Localidad Metropolitana: Cll 49 No. 8B sur - 15 Sede Prado: Cra 59 No. 76 - 59. Sede Plaza del Parque: Cll 99 No. 53 - 40, local 1.

鑫 BARRANQUILLA.GOV.CO · atencionalciudadano@barranquilla.gov.co